## STEP 1: Create a free account. This requires an e-mail address.

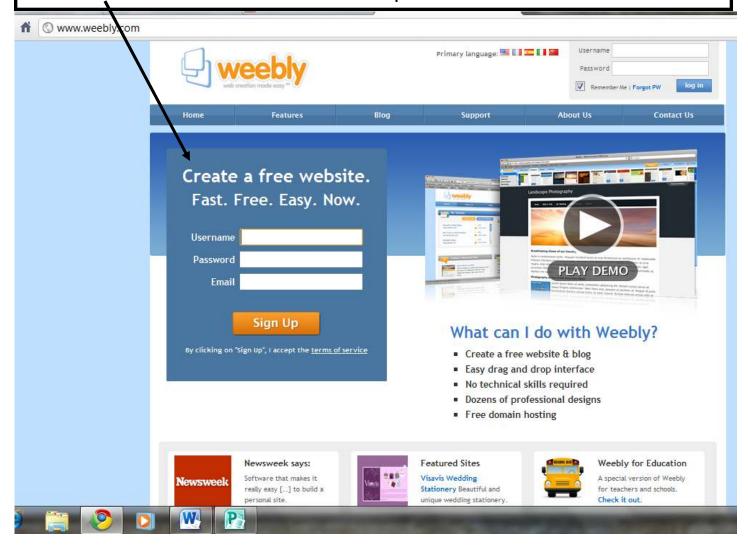

Give your website a title and a domain name.

If you use a **subdomain of Weebly**, your website is free!

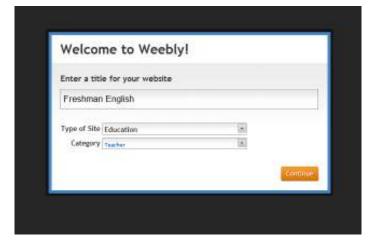

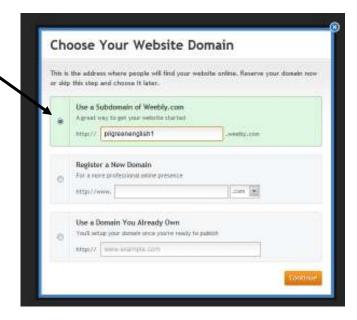

The **DESIGN** tab allows you to select from several attractive design templates.

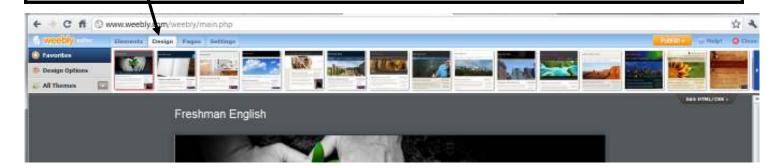

The **ELEMENTS** tab allows you to select basic "pieces" to build the overall structure of your website.

Just **drag and drop** items onto your page.

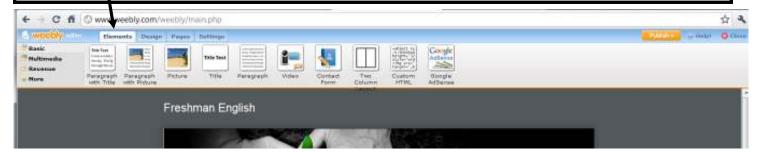

In addition to **Basic** elements, you can also select from **Multimedia** elements to add items such as a photo gallery or You Tube video. Items marked **Pro** required paid membership.

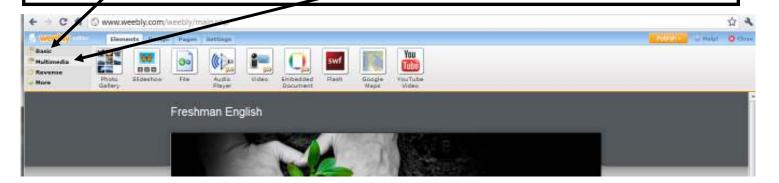

Under the MORE tab, you can also use a Two-Column Layout or insert a line Divider.

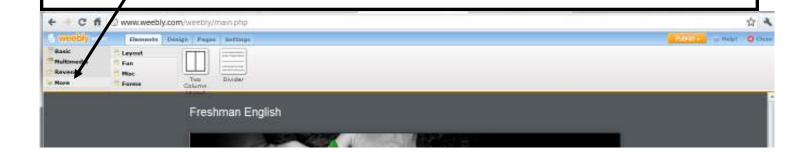

The **PAGES** tab allows you to create multiple pages on your website. (You begin with only a HOME page, but you can add other pages for contact information, projects, rubrics, photos, etc.) Just click on NEW PAGE to add additional pages to your website.

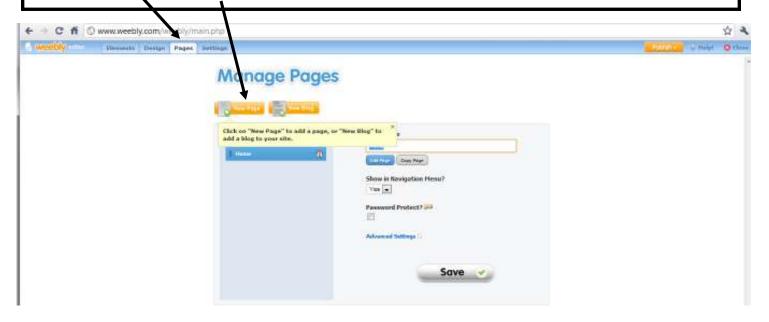

## **FORMATTING A TEXT BOX**

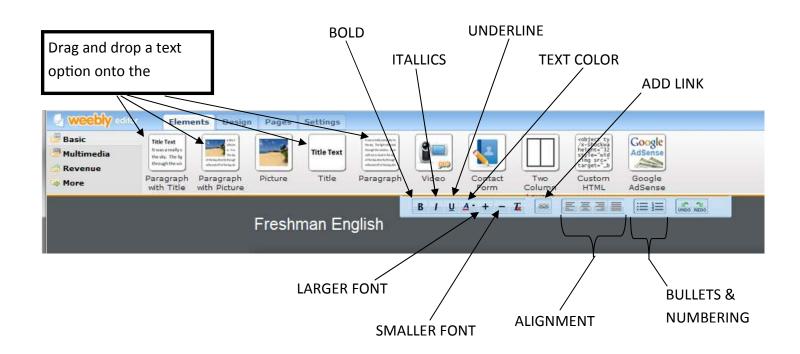

**INSERTING A PICTURE** You can add a picture, or a picture along with text. Simply drag the element you want from the menu into your webpage. Pictures can be uploaded from your computer or from the Internet.

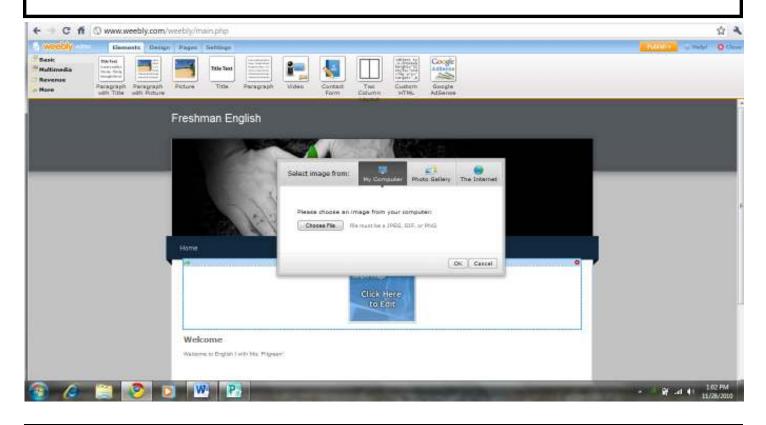

**INSERTING A YOUTUBE VIDEO**: Drag the You Tube option from the menu onto your webpage. Then, paste the URL for the video into the designated space.

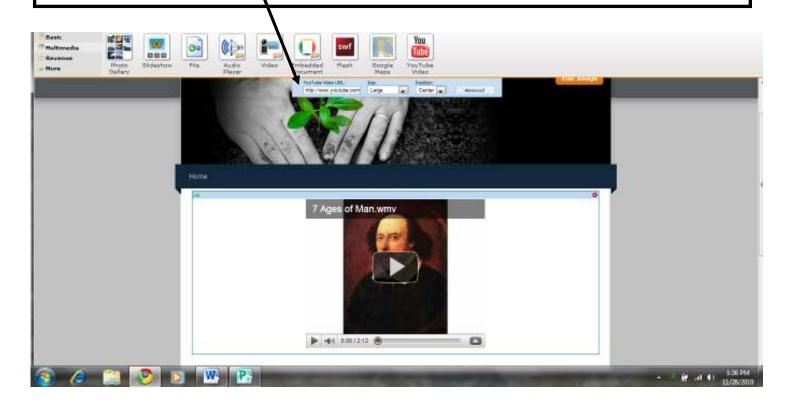